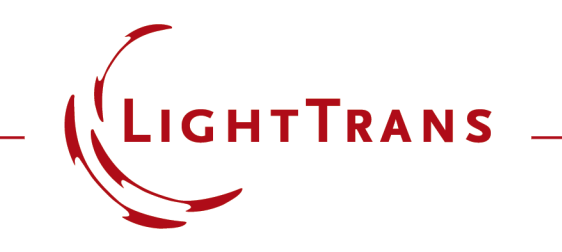

#### **Animation Generation from Chromatic Fields Sets in Parameter Run**

#### **Abstract**

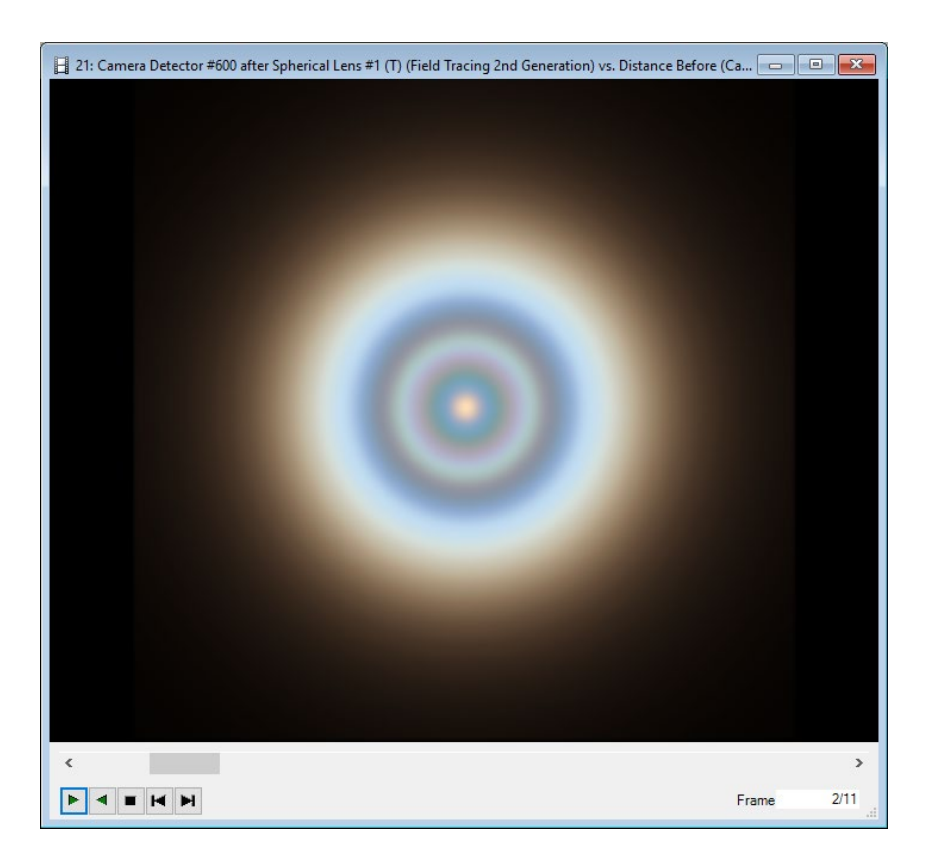

The parameter run can be used to perform a parameter series analysis of an optical setup. A very typical detector within Virtuall ab Fusion is the camera detector which generates a chromatic fields set, showing the energy density distribution in the detector plane in real and false color view. This use case demonstrates how easy it is to convert a set of chromatic fields sets into an animation to get a rough overview on the detector signal in form of a movie. Several output options will be discussed.

# **Modelling Task**

- Use *Parameter Run* to vary the position of the imaging plane behind a dispersive lens.
- Generate animation from *Chromatic Field Sets* results in *Parameter Run*.

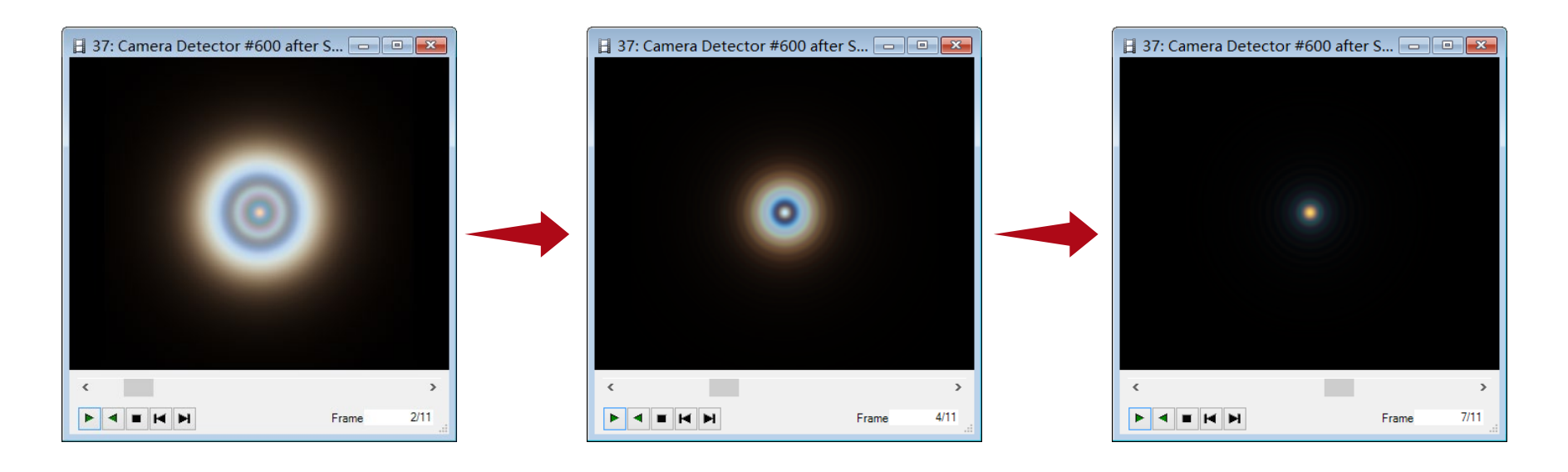

### **Spherical Lens System**

#### Light Path Diagram Ray Tracing Analyzer Result

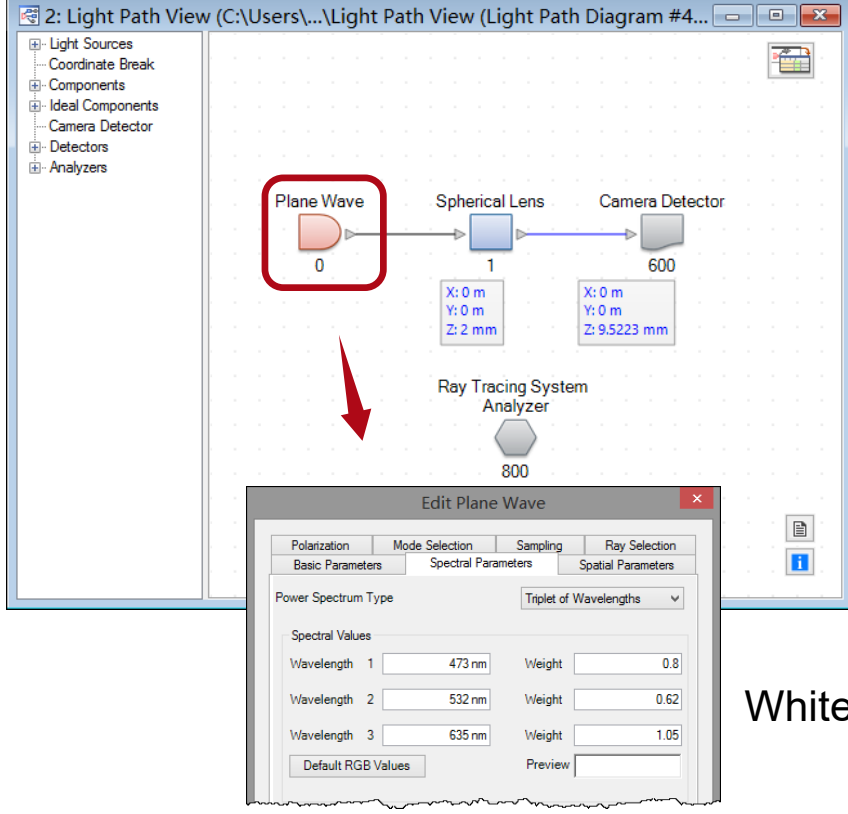

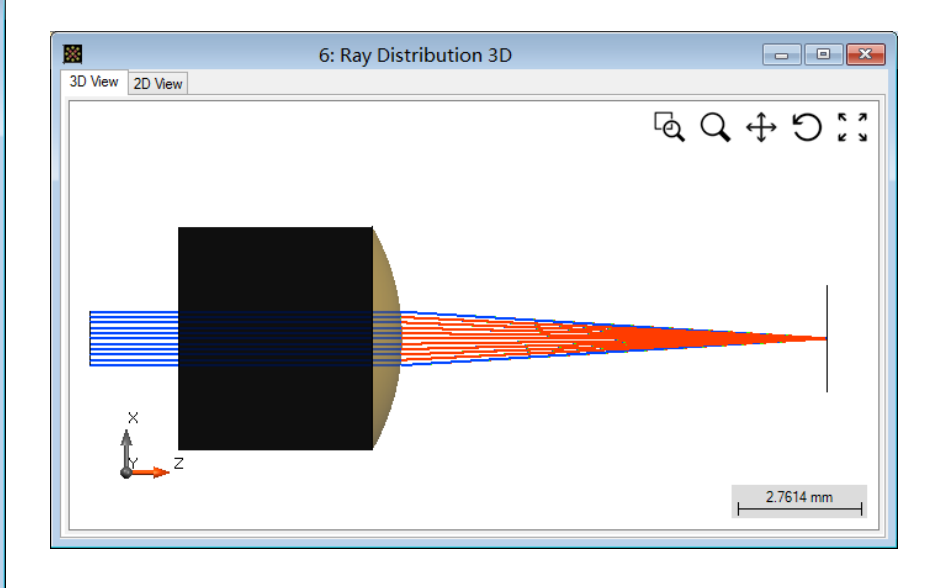

White light source: 3 wavelengths, chromatic field set

### **Field at Focal Plane: Dispersion Effect**

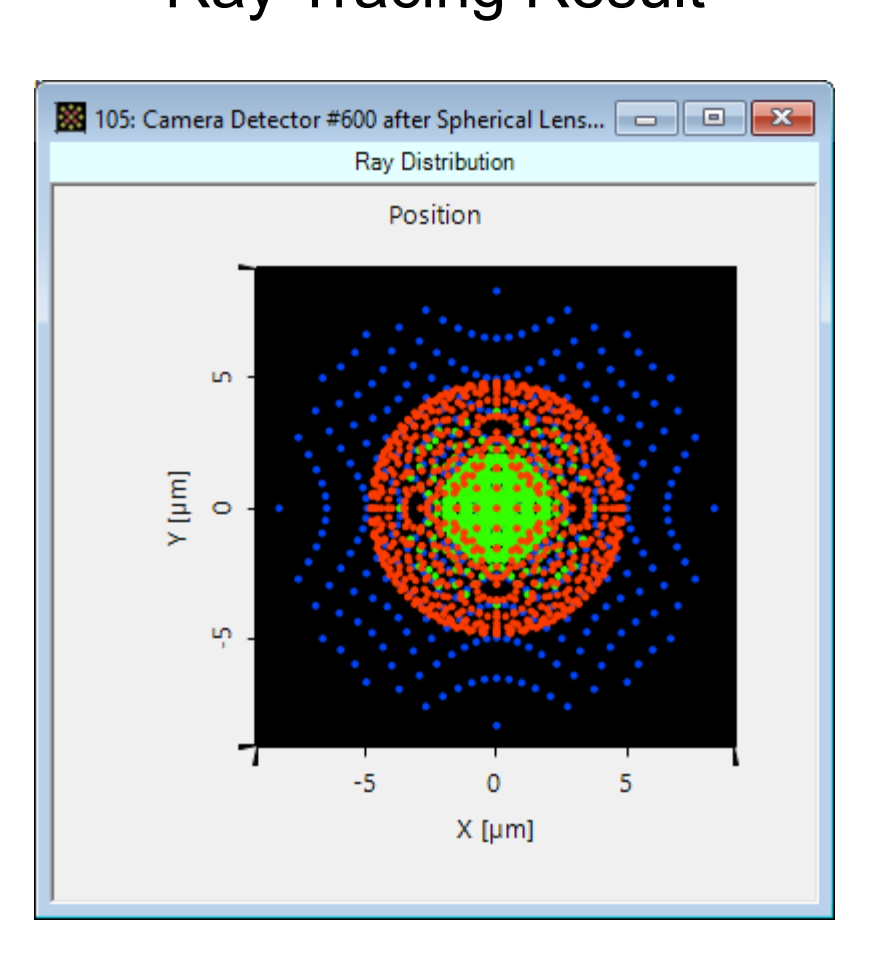

#### Ray Tracing Result 2<sup>nd</sup> Gen Field Tracing Result

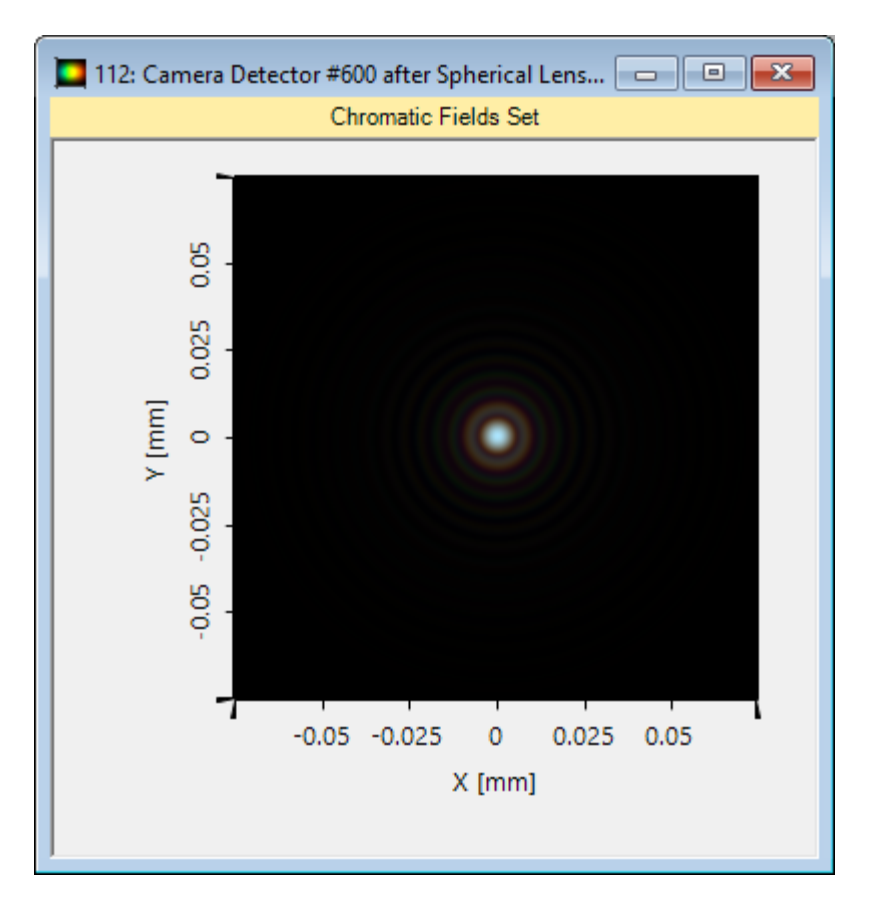

#### **Parameter Run**

• The *Parameter Run* is used to vary parameters of an optical system automatically. With the help of *Parameter Run*, you can analyze the effects of those variations with different detectors.

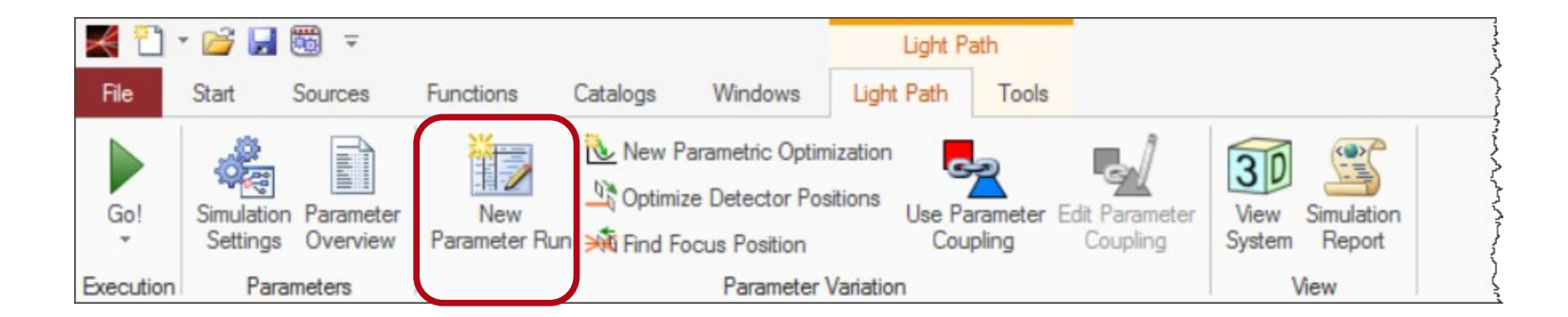

### **Setting of Parameter Run**

• Scan the distance behind the lens from 8.5223mm to 10.5223mm. Here the back focal length is 9.5223mm.

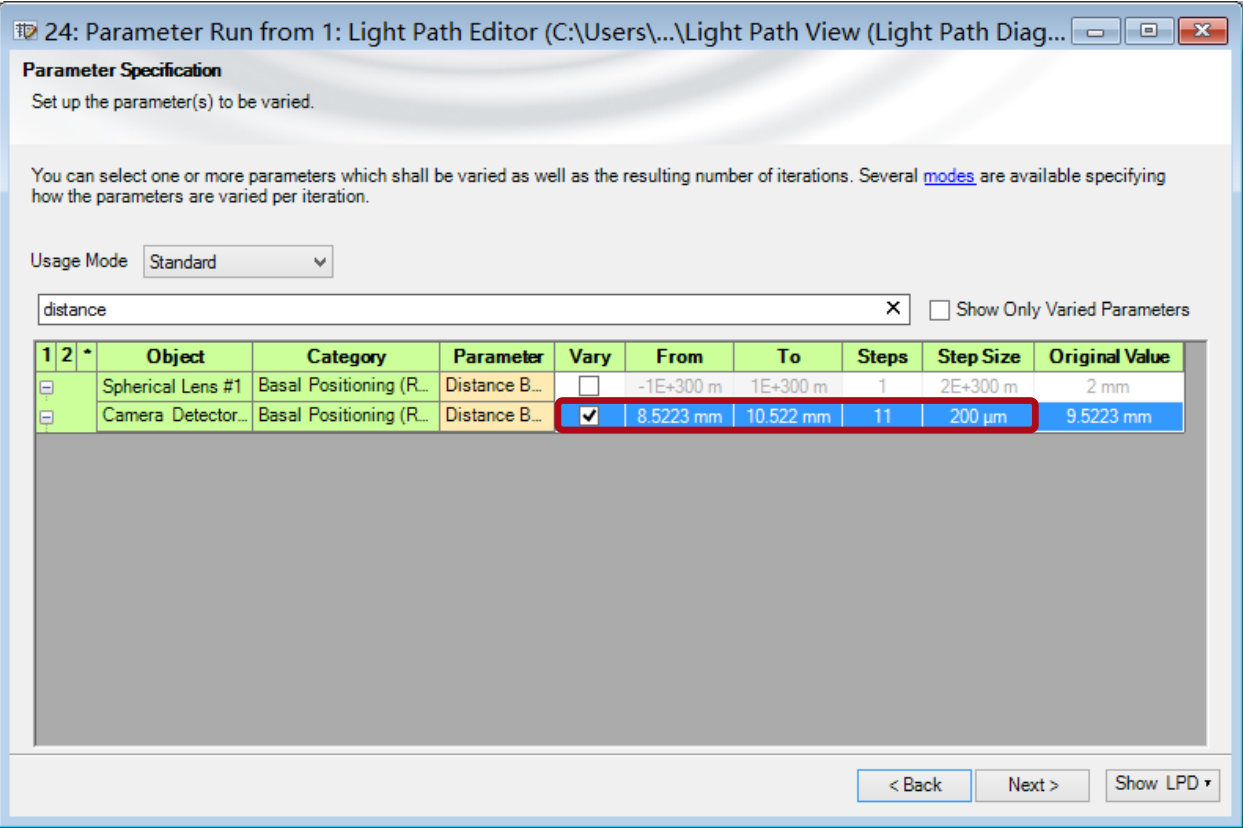

# **Setting of Parameter Run: Engine and Detector**

• Select *Field Tracing 2nd Generation* and *Camera Detector*

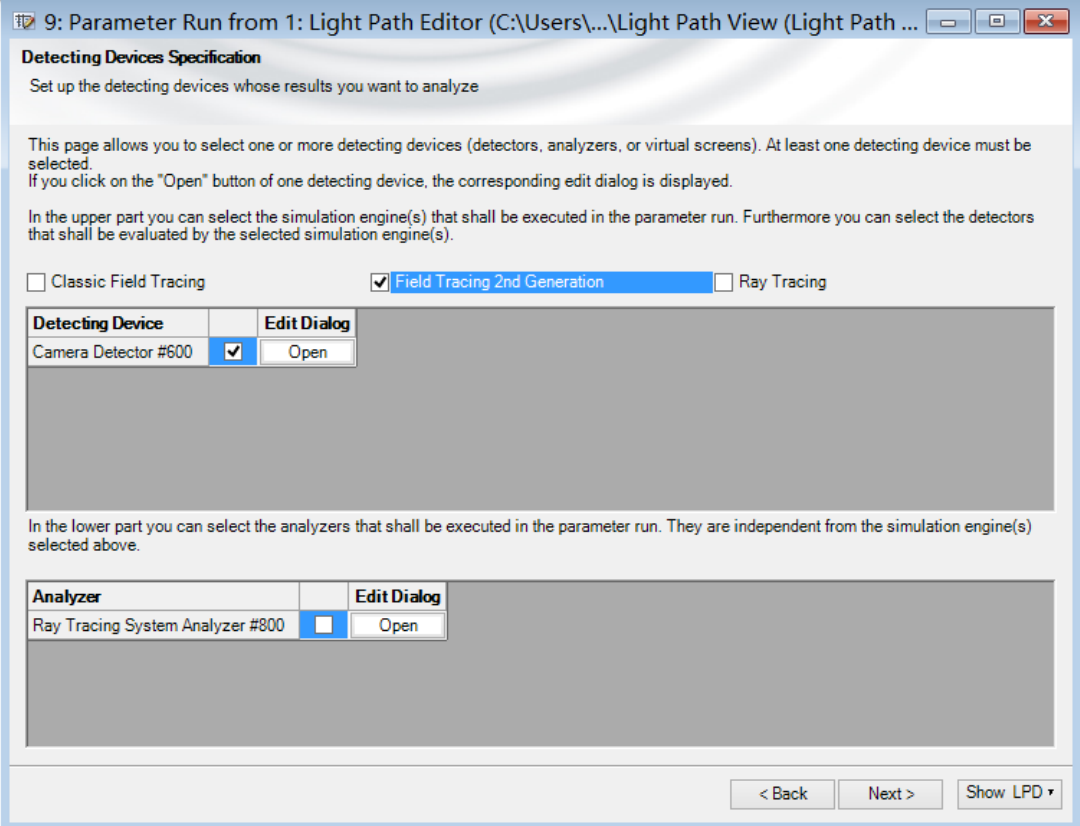

#### **Parameter Run Result: Chromatic Field Sets**

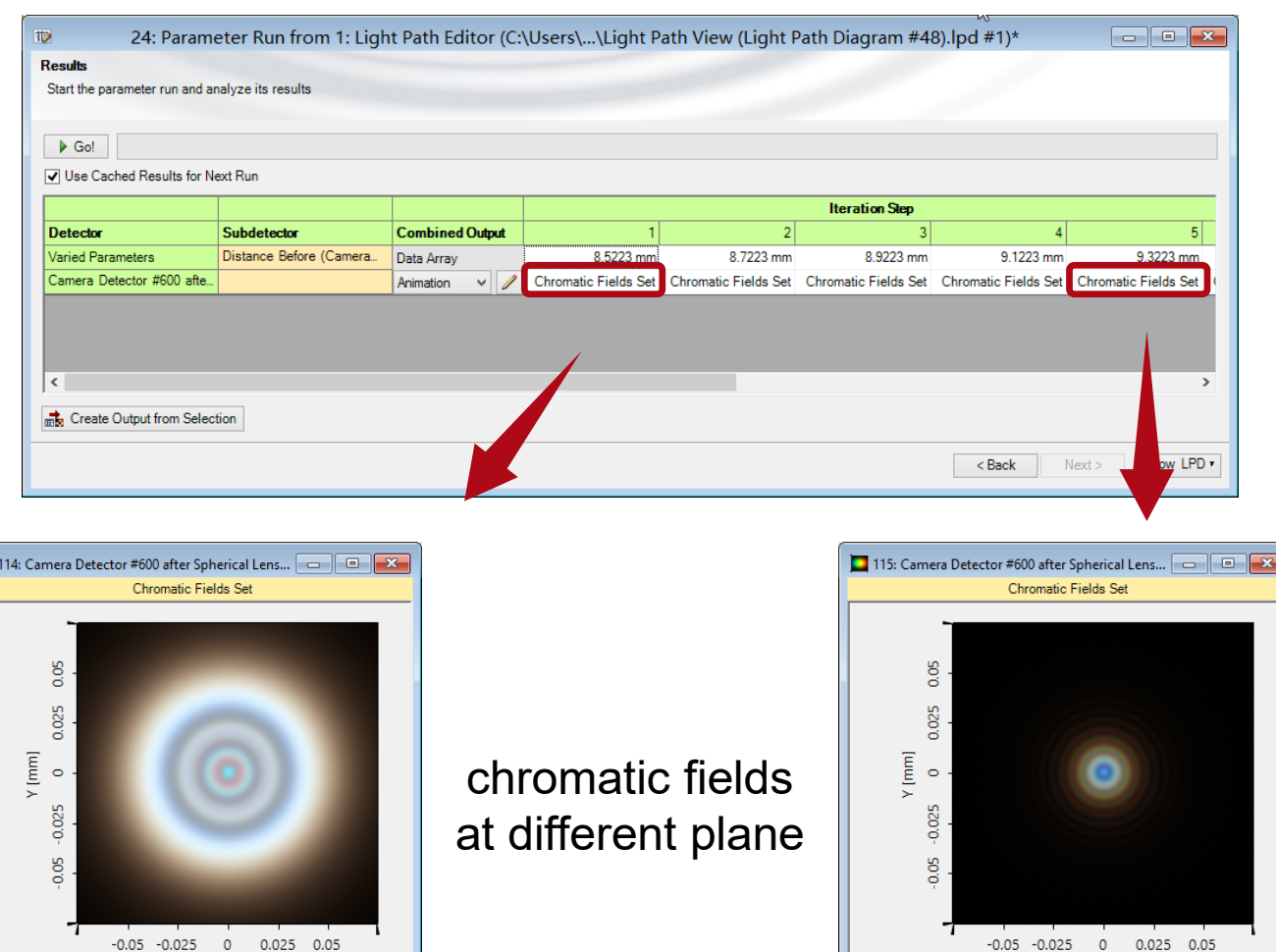

X [mm]

o

X [mm]

#### **Combination of Chromatic Field Sets**

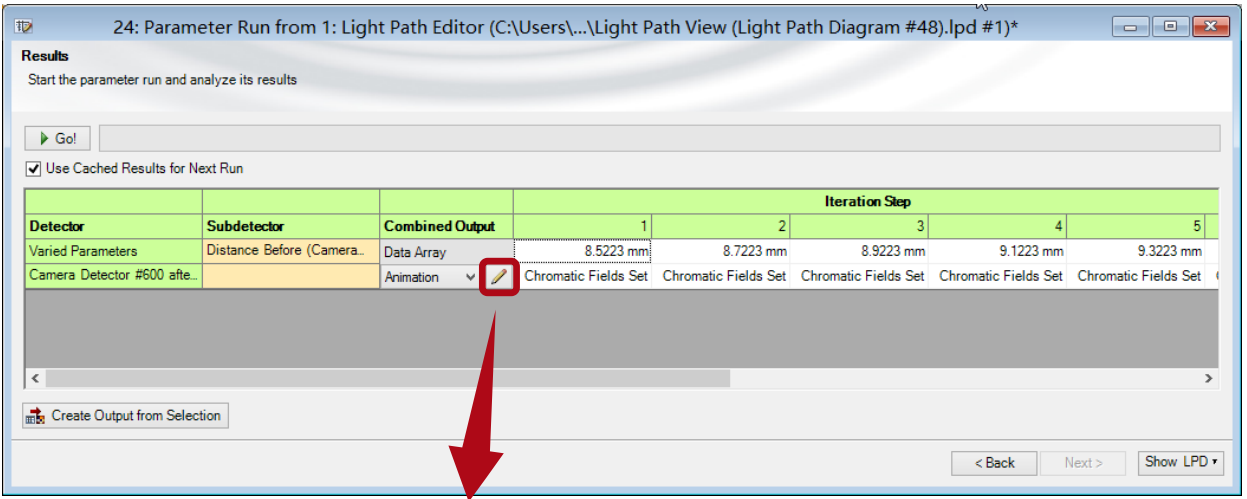

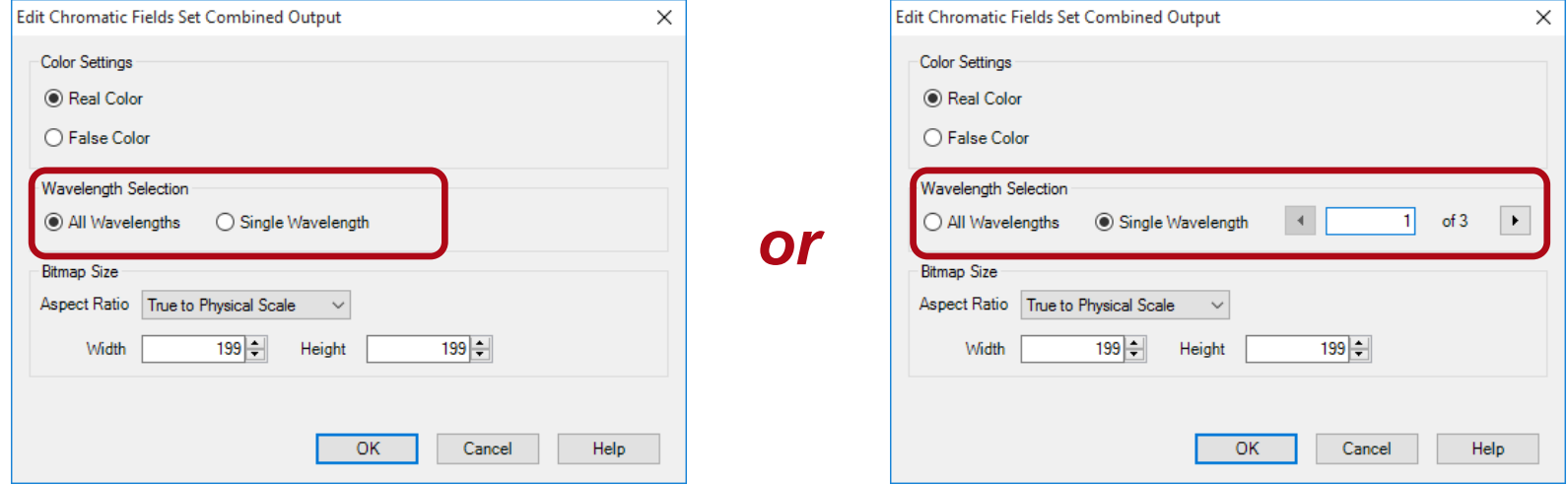

# **Combination of Chromatic Field Sets**

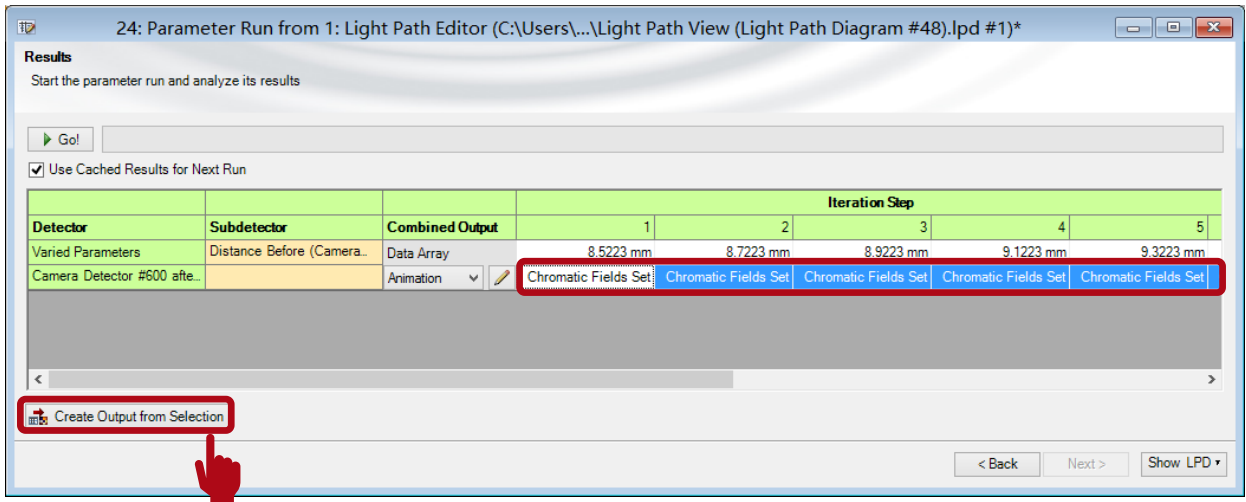

- Select all iteration result or part of them
- Choose *Animation* as combined output
- Click *Create Output from Selection*

#### **Animation Results**

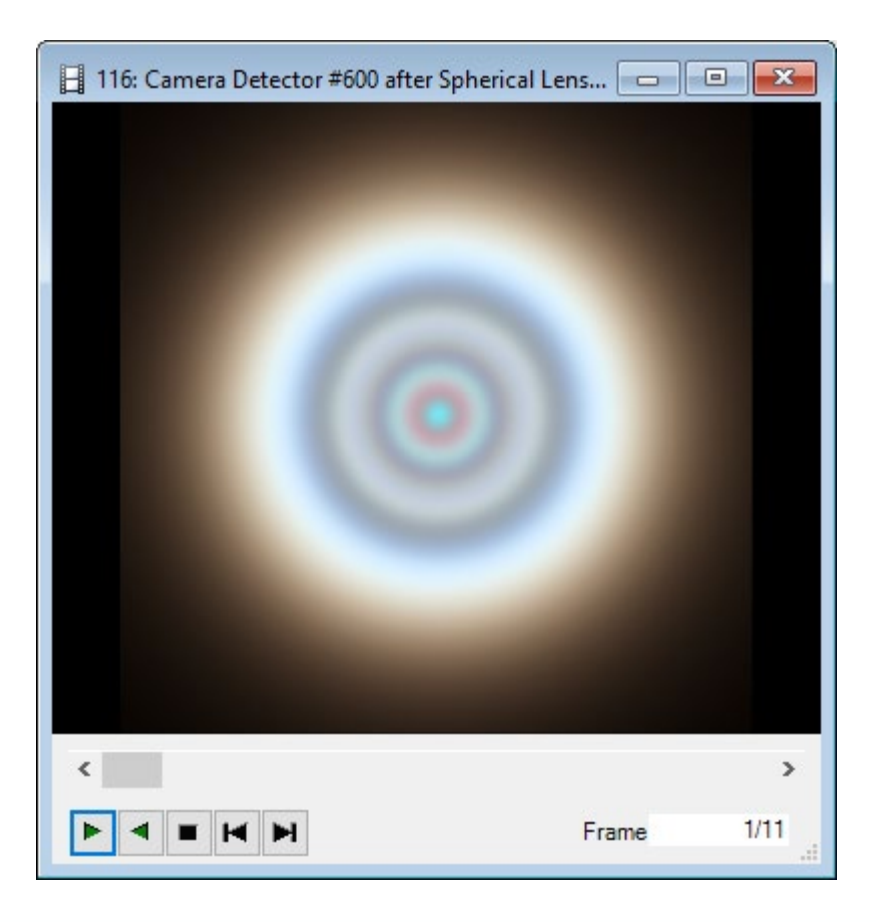

#### Combination of all wavelengths Combination of single wavelength

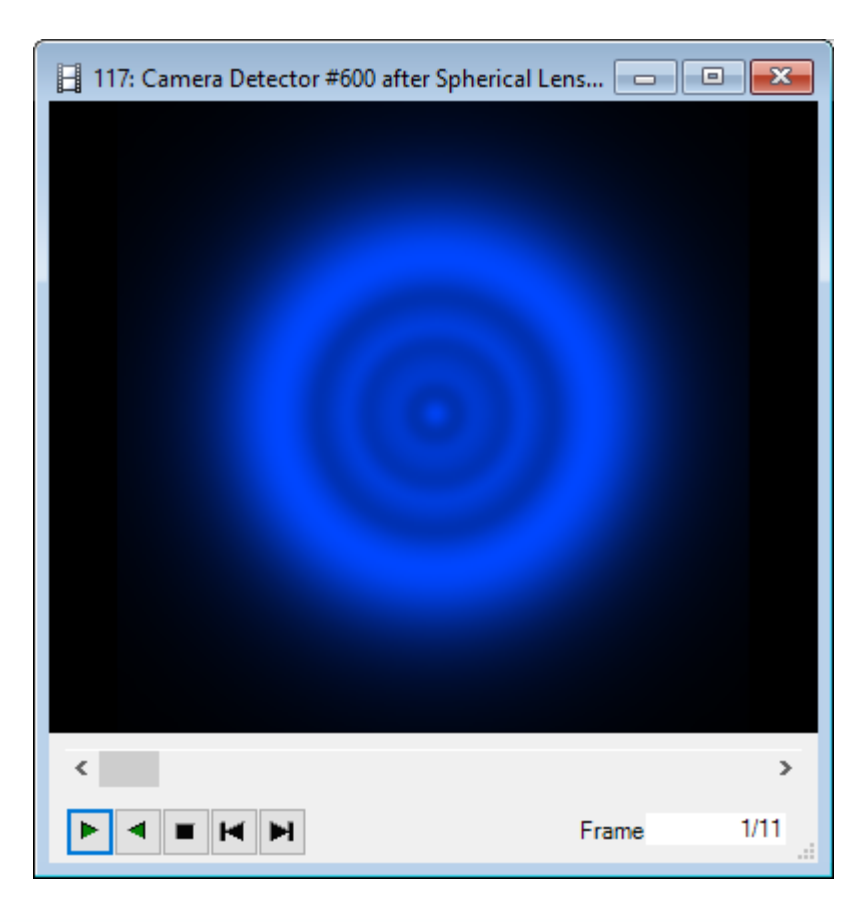

### **Document Information**

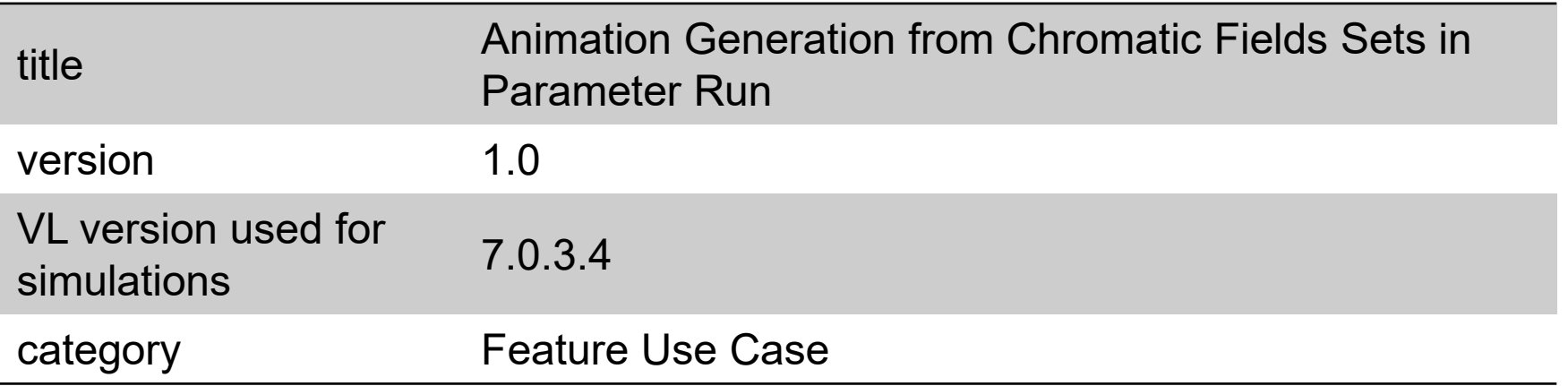